In: Heinz Augenstein, Heinz-Jürgen Beyer (Hrsg., 1983): Bildschirmtext - Die Nutzung neuer Medien für die Studienberatung. Symposium bei der Gesellschaft für Information und Dokumentation, 18.12.1982, Frankfurt

Harald H. Zimmermann unter Mitarbeit von B. Sausner, M. Wilhelm

# BILDSCHIRMTEXT-DEMONSTRATION FÜR DIE STUDIENBERATUNG

### Vorbemerkung

*Im folgenden werden einige Aspekte vorgestellt, die sich beim Aufbau eines Informationssystems zur Studienberatung mit Bildschirmtext ergeben. Bei der praktischen Demonstration wurden bei der Vorführung am 14.12.1982 in Frankfurt auch mit "Fremddaten" (z.B. über Abruf von Bankendiensten) allgemeine Möglichkeiten (z.B. der Nutzung "externer Rechner") vorgestellt. Daneben wurden weitestgehend die zum jetzigen Zeitpunkt in BTX (Berlin) verfügbaren Informationen zur Studienberatung einzelner Hochschulen vorgeführt.* 

*Nachfolgend wird der Teilbereich beschrieben, der aus Anlass des Workshosp zur Demonstration eines möglichen koordinierten Konzepts im Rahmen des Forschungsprojekts bearbeitet wurde.* 

### 1. Koordination der BTX-Aktivitäten

Das Modell geht von folgenden Voraussetzungen aus:

- (a) Die Informationsaktivitäten werden (ggf. in Teilbereichen) koordiniert;
- (b) es gibt eine "logische" Anlaufstelle für Informationssuchende, die
	- die abgestimmte "Allgemeininformation" betreut und präsentiert
	- als Clearing- und Vermittlungsstelle zur Verzweigung der Informationssuche an die sonstigen BTX-Anbieter im Bereich Studienberatung (einzelne Hochschulen, Verlage, Bundesanstalt für Arbeit, Statistisches Bundesamt, ...) dient.

Im "praktischen" Modell bildet die "Seite" 5959a die "Einstiegsseite" in die Clearinginformation. Analog zu den üblichen Verfahren ist das Angebot im Modell als "Unterangebot" eines vorhandenen Informationsanbieters realisiert (hier: im Rahmen eines Angebots der Universität des Saarlandes).

Die Koordinationsaktivitäten sind auf folgende Bereiche gerichtet (vgl. auch S. 5959a):

• Verzweigung zu einzelnen (externen) Anbietern an den verschiedenen Hochschulen und Fachhochschulen. (Hierzu wurde jeweils ein alphabetisches Orts-Register (59591..., 59592...) erstellt; analog wurde ein allgemeines Ortsregister (59594...) aufgebaut. Auf einige schon in BTX vorhandene Stellen konnte dabei direkt verwiesen werden,

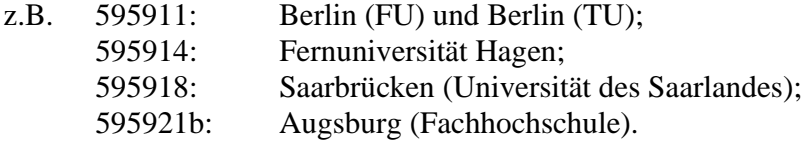

- Hinweise auf Rahmenbedingungen zum Studium. Hier könnten etwa Texte/ Kommentare zur Gesetzgebung eingebracht werden (vgl. 59593a).
- Ein weiterer "Einstieg" könnte über ein (gewünschtes) Studienfach erfolgen (59595...). Für den Bereich "Informationswissenschaft" wurde dieser Weg im Modell weiter verfolgt (59595312a: Saarbrücken mit 5954).
- Aktuelle Mitteilungen (hier bei 59596a zum Workshop "BTX als Mittel zur Studienberatung") sind ebenso interessant wie
- Allgemeine Informationen: vgl. 59597a ff., etwa zu Themen wie ASTA (5959719a), BAFÖG (595971b). Oder die Angabe wichtiger Adressen (vgl. 595972a), Erläuterungen zu Studienabschlüssen usf. Hierzu ist auch eine sog. "Antwortseite" eingerichtet (vgl. 59597).
- Über einen Schlagwortkatalog, der in das BTX-System integriert ist (59598...), kann ein relativ freier begriffsbezogener Zugangspfad aufgebaut werden.

(Vgl. im Detail die nachfolgenden Tabellen.).

Es war in dem vorgestellten Demonstrationsmodell nicht möglich, mehr als eine Skizze dessen zu geben, was über eine BTX-Information vermittelt werden könnte. Vor allem sollte veranschaulicht werden, dass eine koordinierte Aktivität erlauben würde, ein übersichtliches Informationsangebot zu gestalten.

# 2. Einzelaktivitäten

Den einzelnen Hochschulen bzw. sonstigen Stellen sollte es überlassen bleiben, ein weitergehendes eigenes Angebot zu entwickeln. Dennoch könnte auch hier sehr frühzeitig eine Koordination dergestalt eingebracht werden, dass der Benutzer (bei aller Vielfalt der Möglichkeiten) nicht unnützirritiert wird und das "logische" Gesamtbild allzu inkonsistent erscheint. Dass individuelle Angebote und Konzepte nützlich und wichtig sind, machen derzeit die Fernuniversität Hagen mit ihren Informationen oder die beiden Universitäten in Berlin besonders deutlich.

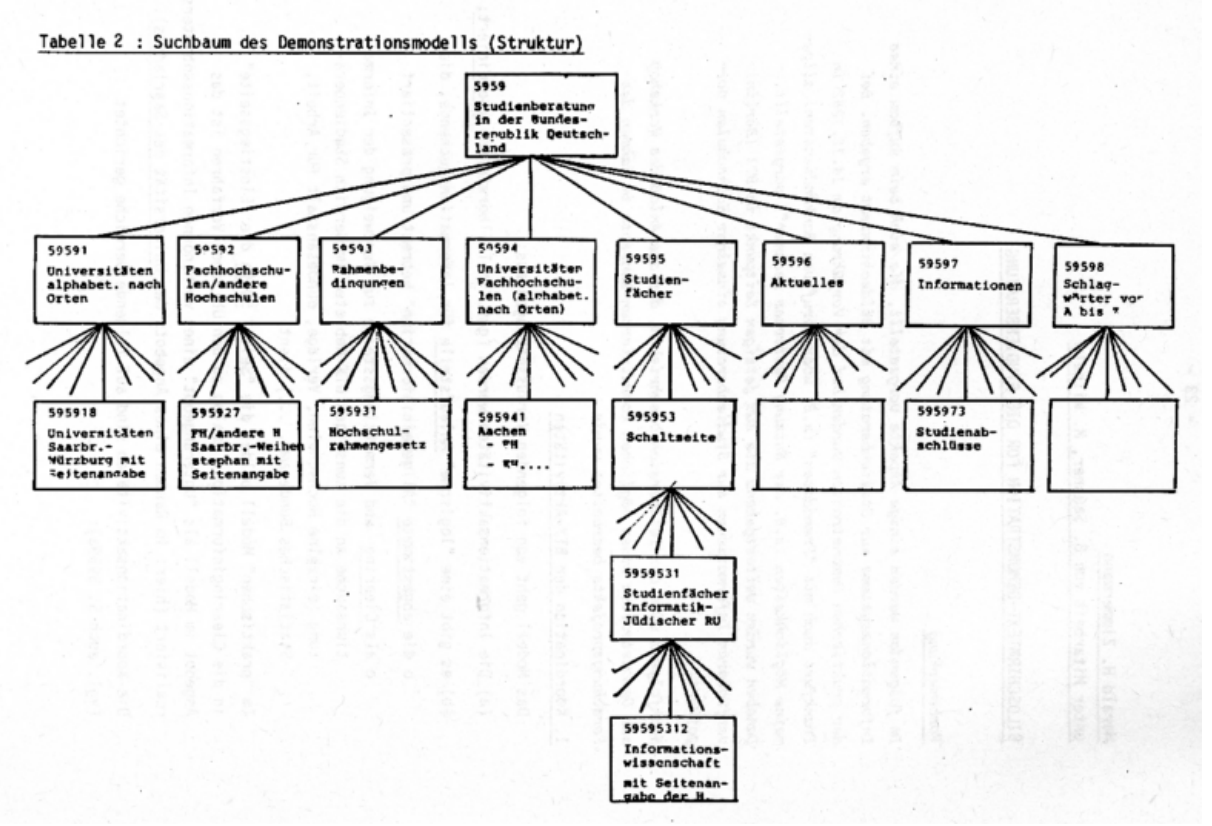

### Tabelle 3: Druckerausgabe relevanter Teile des Demonstrationsmodells

# Vorbemerkung:

In der folgenden Liste sind die Verzweigungen linearisiert. Dargestellt ist die dem Benutzer beim Abruf sichtbare Bildschirmtext-"Seite". Die Effekte der Farbgraphik gehen bei der Druckausgabe naturgemäß verloren.

# Legende

- Die Zahl in der obersten Zeile einer "Seite" bezeichnet die Seiten-Nummer, unter der der entsprechende Text gespeichert ist.
- Das Zeichen "OP" rechts oben verdeutlicht, dass die Information für den Abrufer kostenlos ist.
- Die ein- oder zweistelligen Ziffern rechts stellen die bei einer gewünschten Verzweigung (Auswahl) erforderliche Ziffer(n)folge dar, die über die Fernbedienung zu drücken ist.
- Ist eine Ziffernfolge durch die Zeichen  $* \dots \#$  eingeschlossen, so wird dadurch verdeutlicht, dass man das Demonstrationsmodell "Studienberatung" verlässt, aber zu anderen Anbietern mit entsprechender Information gelangt, wenn man die Zeichenfolge mit den Sonderzeichen eingibt.
- Ein "schwarzes" Rechteck deutet an, dass diese Verzweigung (noch) nicht realisiert ist.
- Die Zeichen « < O bzw. 9 >» am unteren Rand einer BTX-Seite sollen andeuten, dass damit eine Rückkehr auf wesentliche Übersichtsseiten ("Inhaltsverzeichnis") erfolgen kann.
- Das Zeichen # wird in diesem Modell einheitlich zum "Weiterblättern" verwendet.

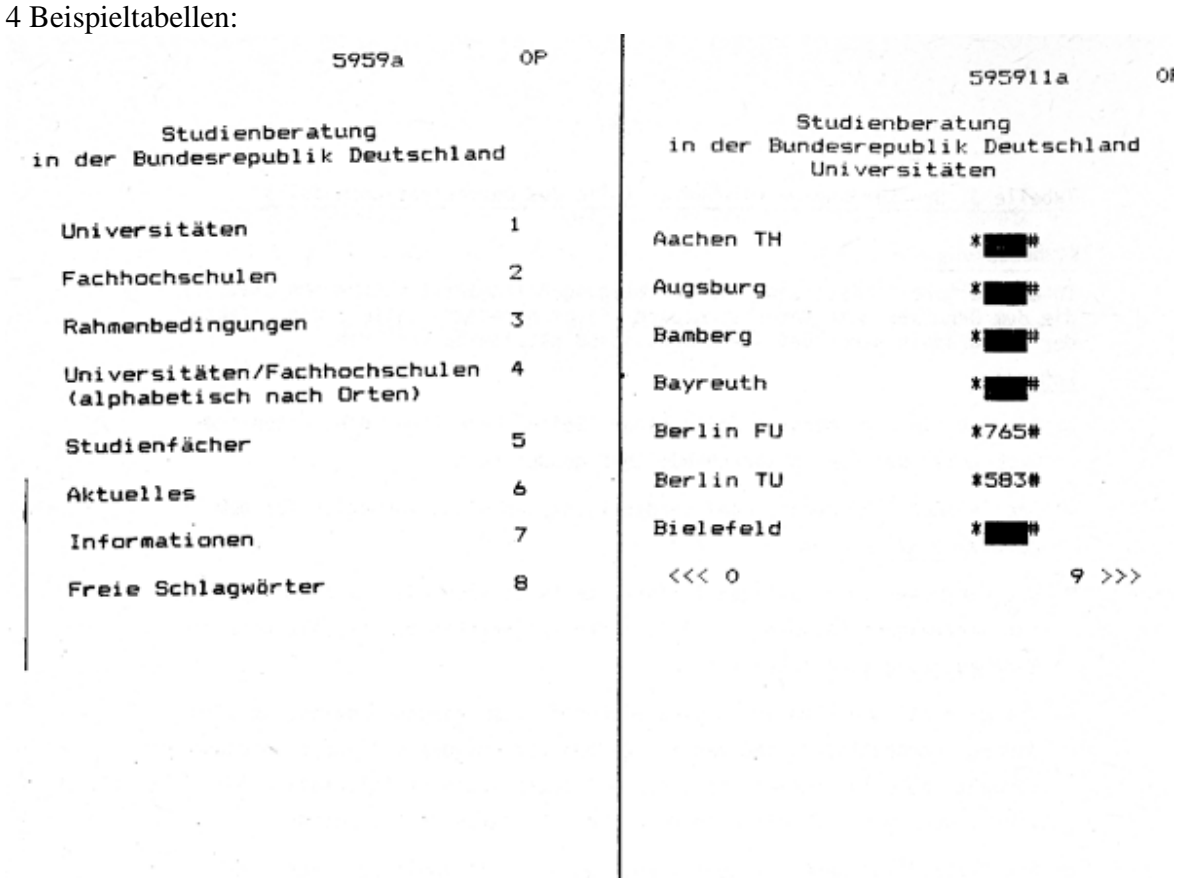

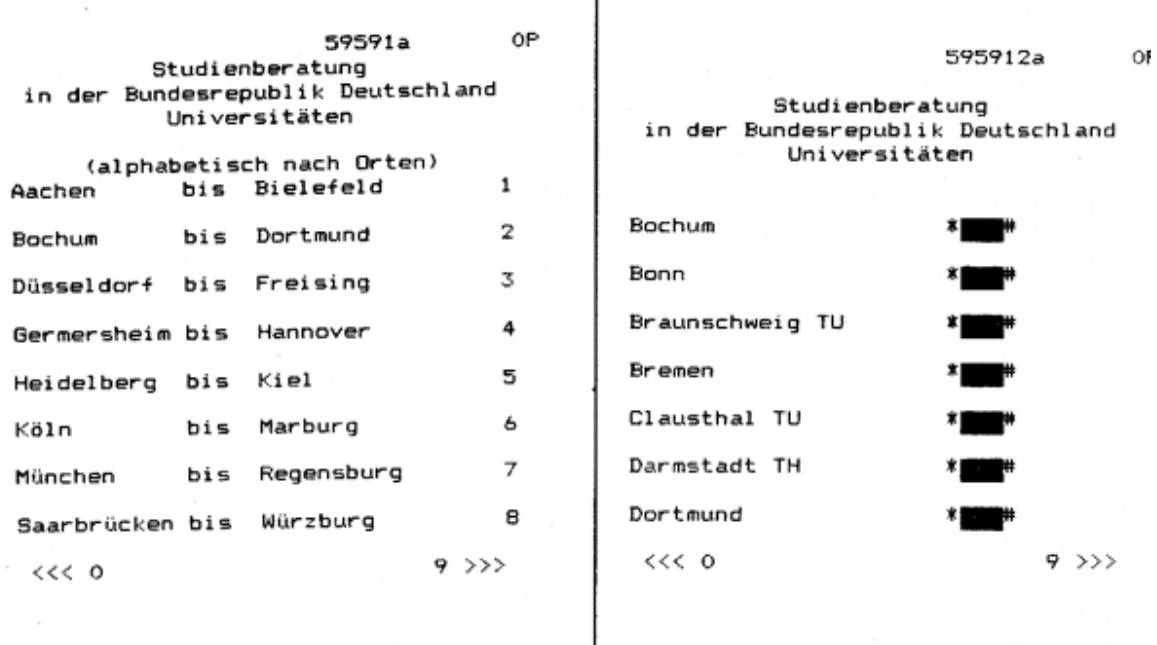